## Digital Encumbrance Certificate

To know your EC Application status , navigate to the following menu

Certificates Encumbrance Certificate **EC Status**

in.

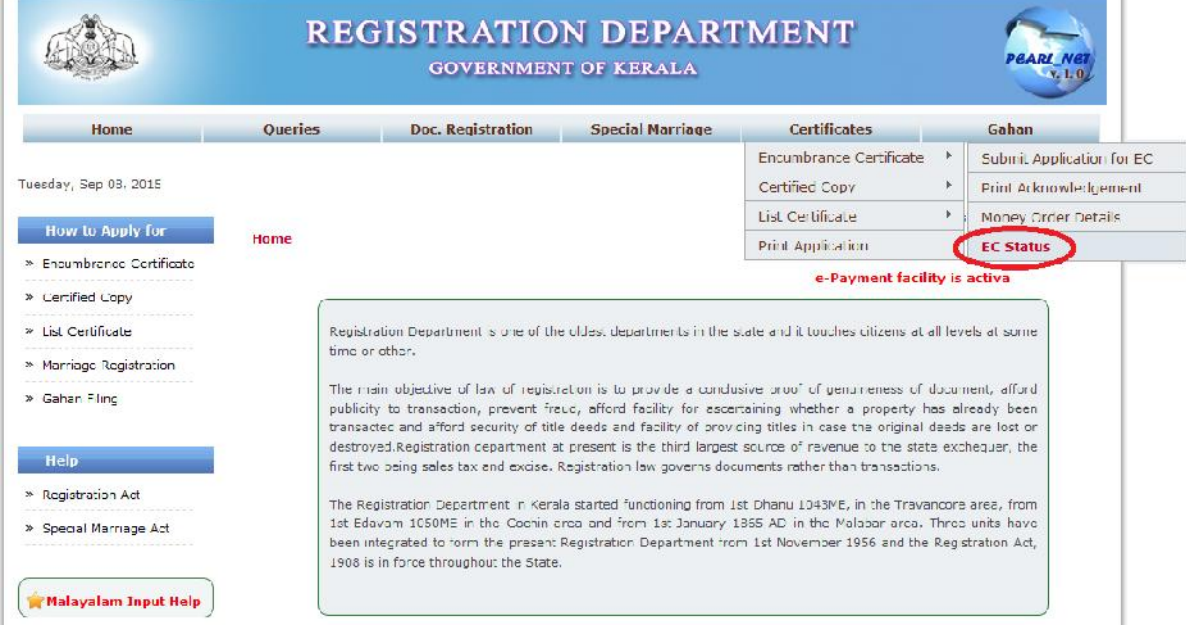

By Providing the Transaction ID ,Current Status of EC Application submitted can be viewed .

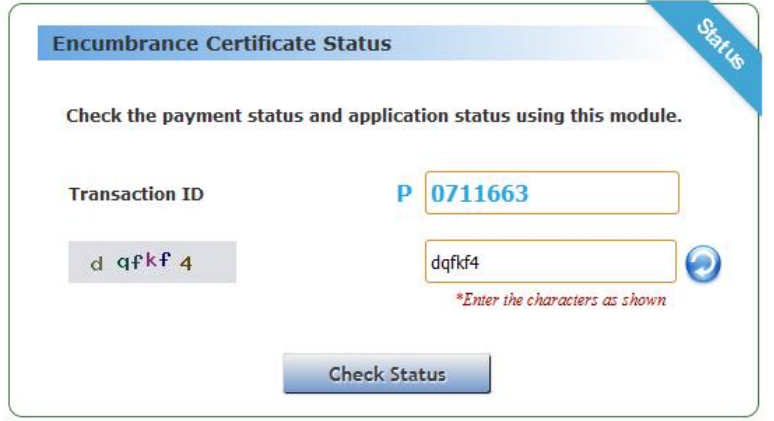

If the status of your application is "Certificate Issued", then digital certificate will be available for downloading .

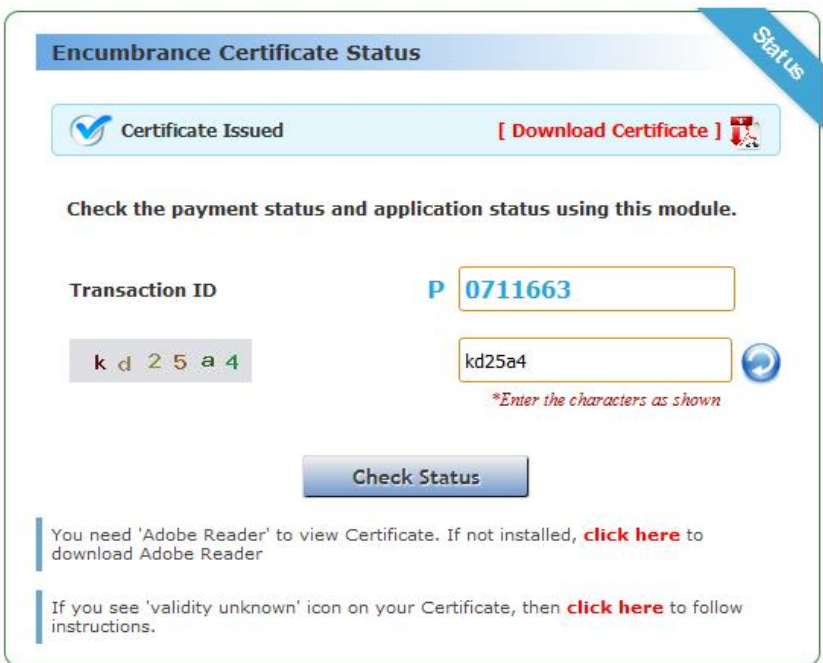

Click " [ **Download Certificate** ] " icon, to download the certificate (as shown below).

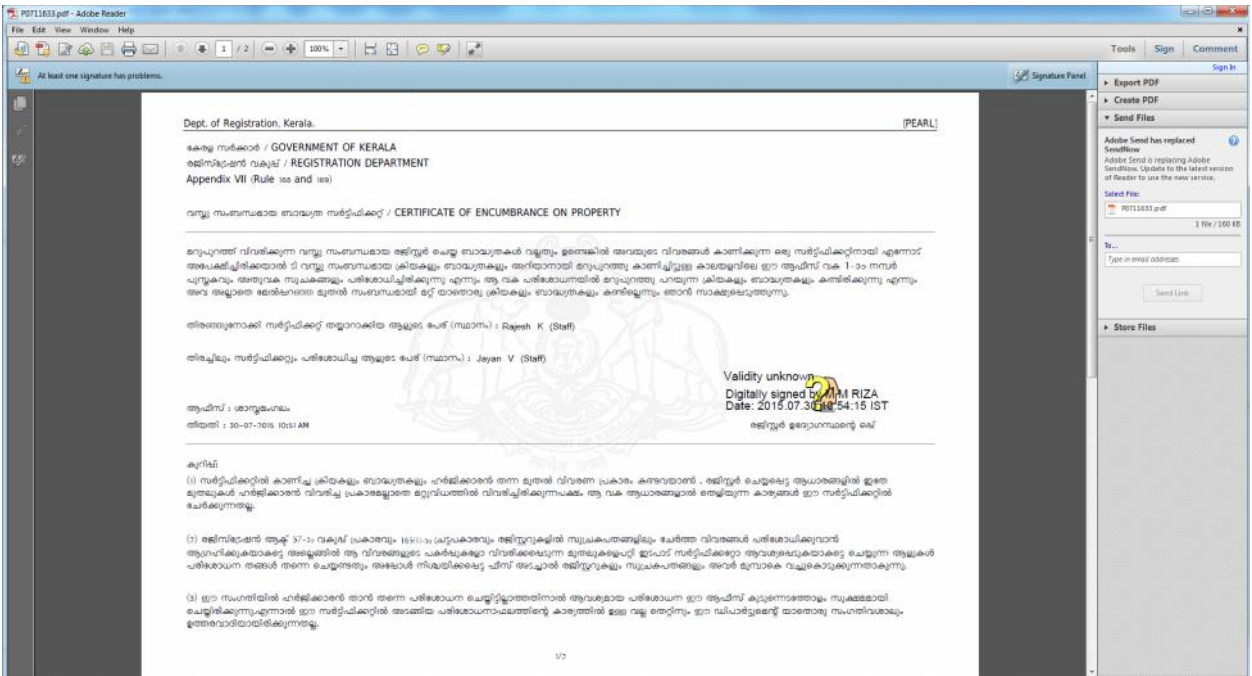

Follow the verification steps provided, to verify the signature.

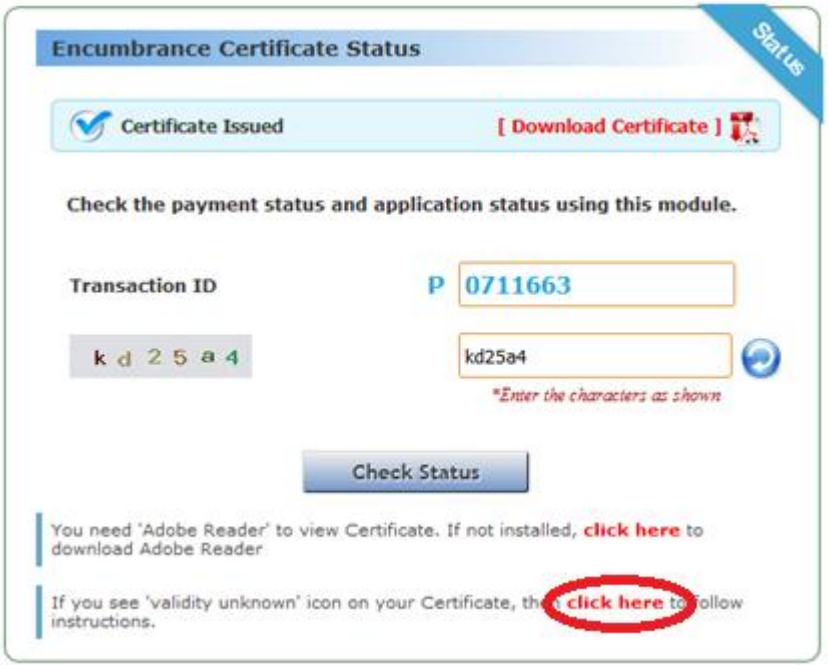

Below shows a verified digital Encumbrance Certificate .

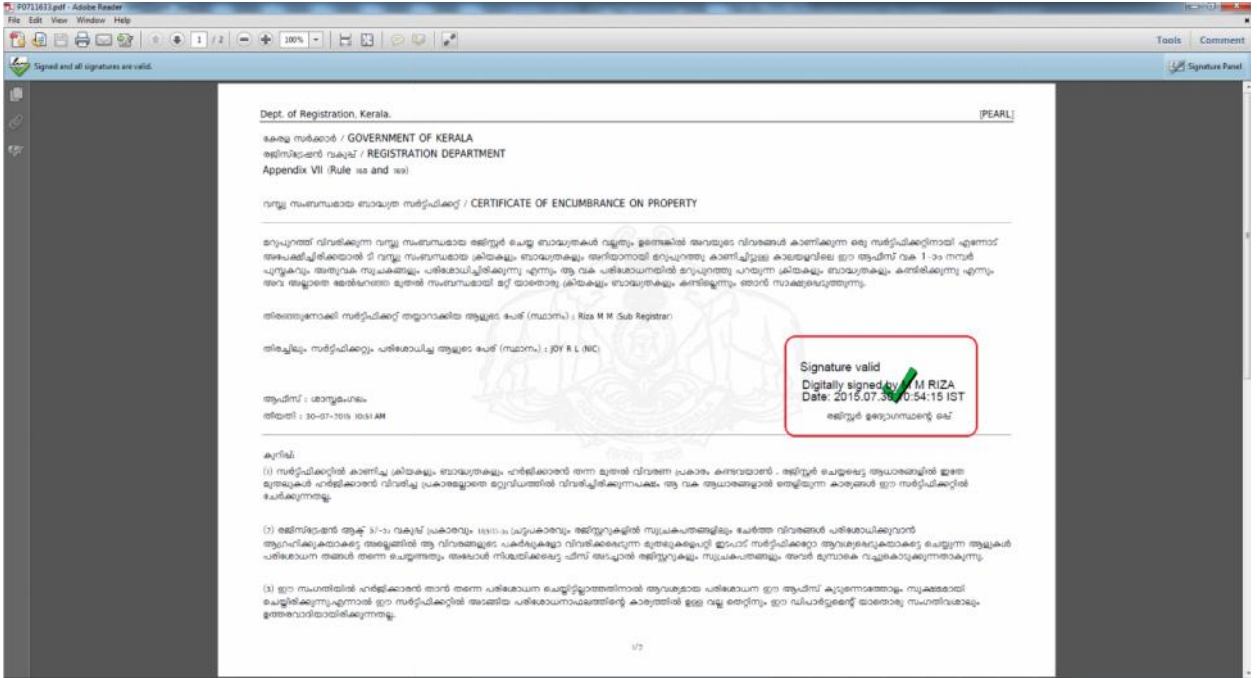